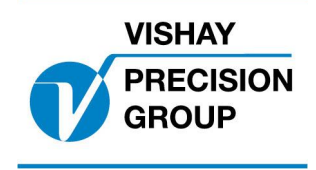

Nobel Weighing Systems Application Software

# **G4 PROGRAM DESCRIPTION**

## **Program: G4MI\_1.8.123.0**

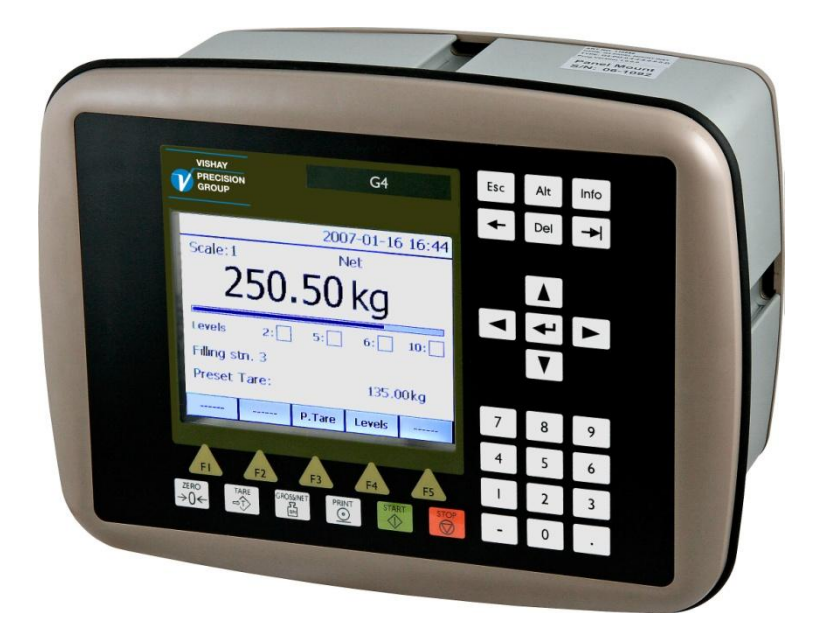

## Program for Waste Crane application

This description is valid for: **G4 Multi Channel Weighing Instrument** with application program **1.8.123.0**

See also the following descriptions **G4 Multi Channel Weighing Instrument** Program version 1.8.0.0 **Technical Manual PM/DT/HE** (www.vishaypg.com/doc?35209) **G4 Multi Channel Weighing Instrument** Program version 1.7.0.0 **Operating instructions, Quick installation PM/DT/HE** (www.vishaypg.com/doc?35178)

If these descriptions in any case are contradictory, this description is valid.

### **Special Program options:**

To get the functionality described below the following program option has to be activated.

13: Waste Crane Option: Option for special functons

### **Function**

This program adds functionality for a crane loading waste into two boilers. Signal exchange is provided for communication with a crane PLC (digital signal exchange) and a SCADA system (Ethernet communication using ModbusTCP protocol).

## **Operation**

a). The operator of a crane lifts waste on the crane and drives the crane Grab over Hopper 1 (which feeds boiler 1).

A signal from the Crane PLC is fed to digital input Terminal 12 (IN2) of the DIO8 (denoting crane is feeding Boiler 1), or to digital input Terminal 13 (IN3) of the DIO8 (denoting crane is feeding Boiler 2).

b). The operator pushes a "Weigh" button on the arm of his control console.

This weigh command feeds to the Crane PLC and the PLC generates a "weigh" command to the system. This command activates the digital input Terminal 17 (IN7) of the DIO8 The operator is locked out from moving the crane whilst this is happening.

c). The G4 waits for the weight to settle via the "in motion" and "in motion" window. The weight reading and status of the Scale are then stored in registers of the G4 along with the Boiler Identity (Boiler 1 or Boiler 2 depending on the digital inputs IN2 or IN3 as described above).

See Appendix 1 for possible register numbers

When the weight has been recorded a "Weigh complete" signal is fed back to the PLC via Terminal 1 (O1) of the DIO8. This signal is active during approx. 5 sec.

The PLC receives this command and allows the crane operator to move the Crane and pick up another load, which he feeds to either Hopper/ Boiler 1 or 2.

d). At the end of a shift the SCADA/DCS system can give a command to "Reset" the accumulated weights and the number of weighments via digital input terminal 14 (IN4) of the DIO8.

Note This command might also be generated as a software command from the SCADA system (see chapter about modbusTCP communication below). G4 should handles the following two items as standard.

e). If the Crane tries to pick up a heavy load beyond the Crane Capacity , the G4 high relay trips and stops the lift occurring via the Crane PLC controls. This output is connected from the G4 HSWF2 digital output Terminal 1(O1). The operator can still lower the load.

f). If the crane grab is lowered into the waste too much the low (or slack rope) relay trips and stops further lowering.

This signal will come from the G4 HSWF2 digital output terminal 2 (O2).

g). For normal operations a Load cell selector switch in the enclosure is in its normal operating position ("Main") so there is no input on DIO8 Terminal 18 (IN8) and the G4 has Scale 1 selected (Displayed as '1: Main').

Note.

If the Main /Aux switch is ever in the Aux position then a signal is connected to DIO Terminal 18 (IN8) and this selects scale 2 (shown on display as '2: Aux'). The Scale 2 HSWF module has the Characteristics of the other Crane (Crane 2) Load cell stored in it, (from information when Scale 1 of Crane 2 was set up).

The situation where Aux is selected should only ever happen for test/fault finding purposes where there may be a problem with the Crane load cell or its G4 display.

No weighing or logging of weights should occur in this situation.

The display should normally only show scale1/Main as its main display as under these conditions Scale 2 input is open circuit (which will show as an error if on display as well)

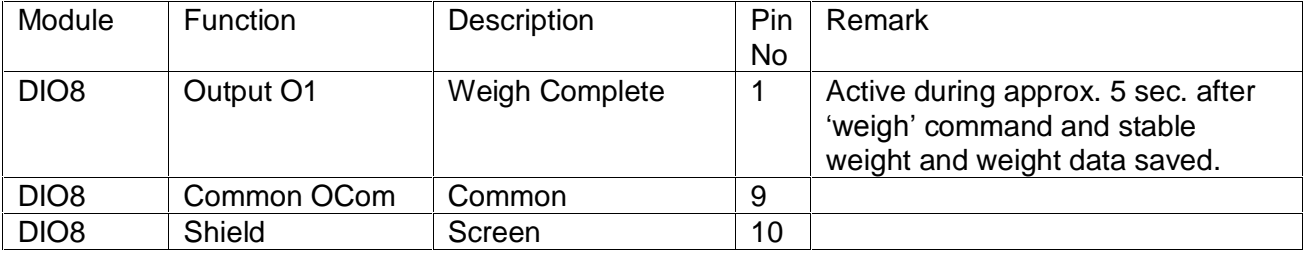

Outputs and inputs as described above

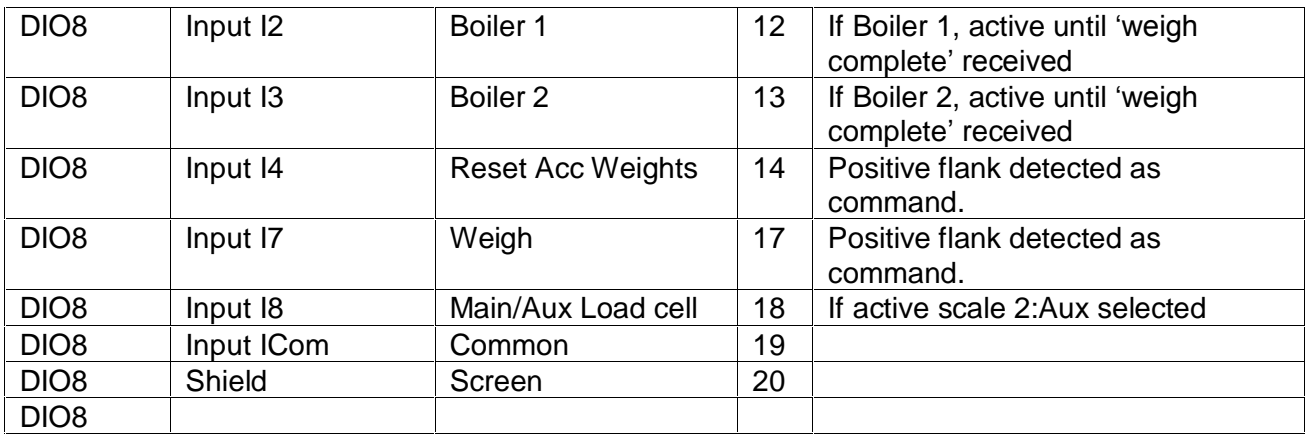

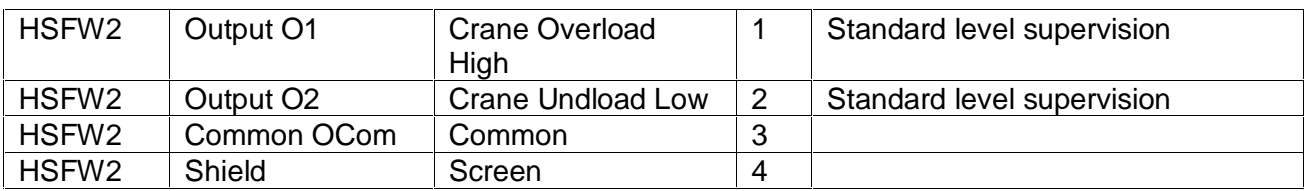

### **Communication**

When a 'weigh' command is received, the G4 waits for the weight to settle via the "Motion Check" and "Motion Detect Window" parameters for scale 1. The weight and boiler data are then accumulated and stored in registers of the G4.

The saved weight and boiler data are then present for reading of a scada system until the next weighing when the old data is overwritten by the new data.

### **Register number** Integers Registers. **Number of Registers. Explanation R/W** 40030 1 Command error R 40031 1 | Instrument state R 40032 1 Instrument error R 40033 1 1 | Instrument status R 40146 1 Saved Scale 1: Error code+ R 40147 1 Saved Scale 1: Status + R 40151 3 Saved Scale 1: Net weight+ R 40161 1 | Load Dropped to Boiler 1 or Boiler 2 ++ R 40162 1 1 Increment/No of loads dropped to Boiler 1 \* R 40163 1 Increment/No of loads dropped to Boiler 2<sup>\*</sup> R 42000 1 Command register R/W 12250 3 Boiler 1 Accumulated Weight Low \* R/W<br>12253 3 Boiler 1 Accumulated Weight High \* R/W 42253 3 Boiler 1 Accumulated Weight High \* 42256 3 Boiler2 Accumulated Weight Low \* R/W 42259 3 Boiler2 Accumulated Weight High \* R/W

### **Registers that are relevant for the above described sequence.**

The registers  $40030 - 40033$  shows the current values when read.

+ Status of the weighing system when the "Weigh Complete" signal is generated and weight is stable.

\* These will be reset to zero when the SCADA system sends '5' to the Command register.

### **Complete list of new Modbus registers**

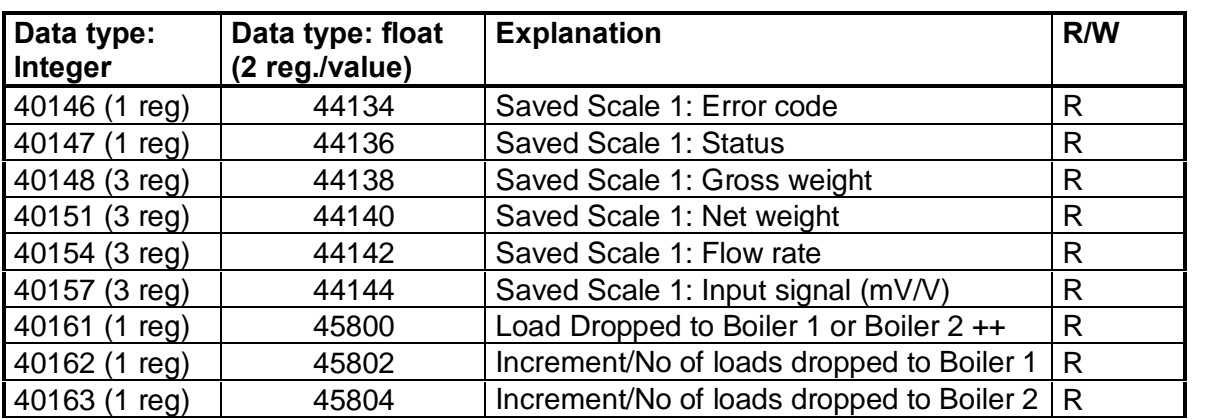

See also standard manual for all standard modbus registers

### **Status register 40161 (integer) or 45800 (float)**

Bits set to 1 in this register have the following meaning:

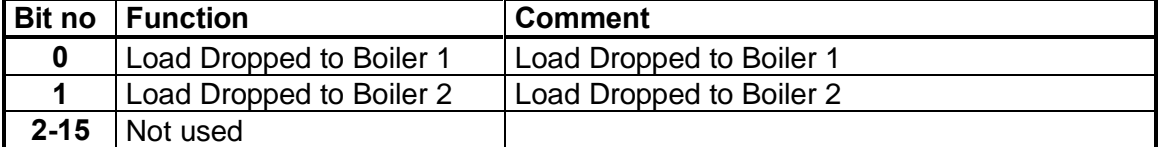

**Note: If this register (bits) is read as float value, see description in standard manual of Data representation.**

### **Command register**

The command register has been extended with a new command that can be used to reset all accumulated weights and counters for Boiler 1 and Boiler 2. See also standard manual for a description of the command register.

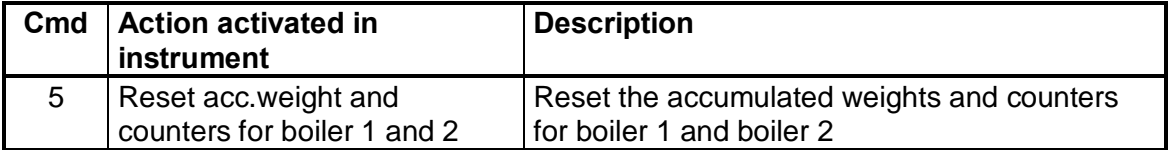

### **Parameters**

The menu system is reached with the 'Info' button on the G4 front panel (or key F11 on a connected usb keyboard). This will open the menu system. Select menu **ëParameter Set-upí** to enter the menus for set-up parameters.

Note that if the login system has been activated the first time trying to enter / change a parameter a pop-up message window will ask for a login code. The standard code for G4 to enter here (if not changed) is '1937'

### **Added or changed parameters.**

### **Menu ëGeneralí**

Following parameters in this menu has new default values:

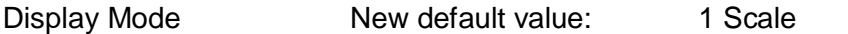

If 'Info Line 1 Mode' is set to 'Acc.Weight' it will display the accumulated weight for Boiler 1. If 'Info Line 2 Mode' is set to 'Acc.Weight' it will display the accumulated weight for Boiler 2.

### **Menu ëHardware Configí**

Following parameters in this menu has new default values:

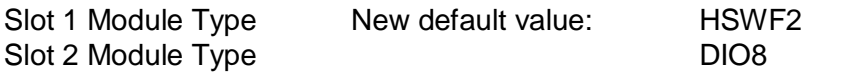

### **Menu ëCalibrationí**

Following parameters in this menu has new default values:

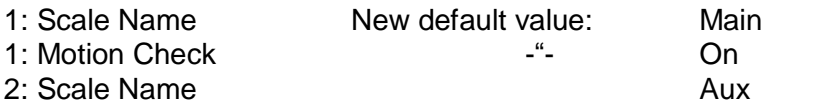

### **Menu ëCommunicationí**

Following parameters in this menu has new default values:

Modbus TCP Slave New default value: On

### **Menu ëInputsí**

Under ëSlot 2í inputs 22, 23, 24, 27, and 28 are removed from choises. These inputs are dedicated in the software for special use.

### **Menu ëOutputsí**

Under 'Slot 2' output 21 is removed from choises. This outputs is dedicated in the software for special use.

### **Menu ëProgram optionsí**

This menu shows all available program options for this special program. In this program the option for Waste Crane functions '13: Waste Crane Option' has been added.

Program options must be activated with an option code to be functional. The option code can be purchased from your instrument supplier.

### **13: Waste Crane Option**

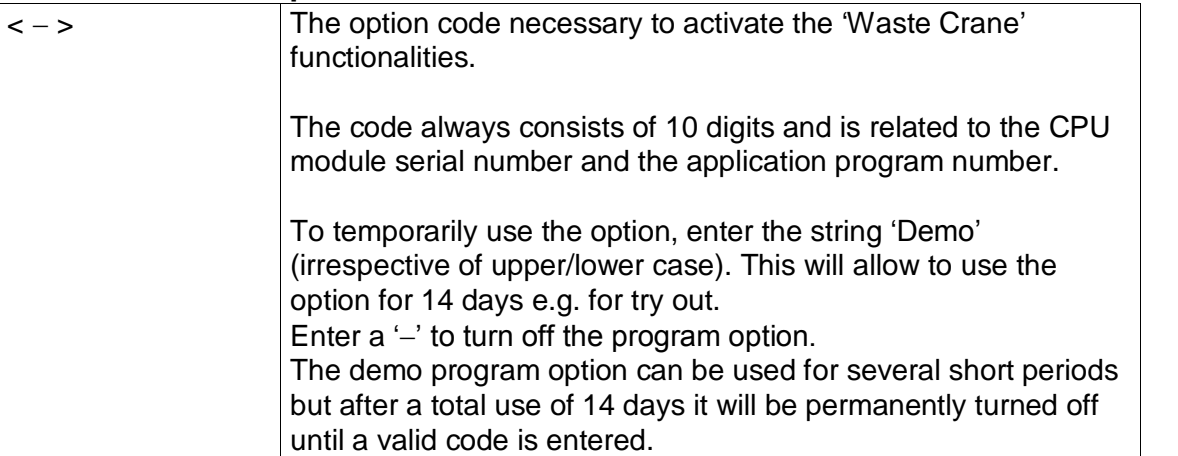

Document no. 35024 PG4MI\_1\_8\_123\_0\_E1R1 © Vishay Nobel AB, 2011-10-20 Subject to changes without notice, set forth at [www.vishaypg.com/doc?63999.](http://www.vishaypg.com/doc?63999)

Vishay Nobel AB Box 423, SE-691 27 Karlskoga, Sweden Phone +46 586 63000 · Fax +46 586 63099 [pw.eur@vishaypg.com](mailto:pw.eur@vishaypg.com) [www.weighingsolutions.com](http://www.weighingsolutions.com)